## **FORMAT HDD**

Deletes all files on the HDD.

| Setting                 | Details                                                                     |
|-------------------------|-----------------------------------------------------------------------------|
| FILE                    | Deletes all files on the HDD.                                               |
| FILE + MANAGEMENT<br>NO | Deletes all files on the HDD and resets the folder and file numbers to "1". |

## Caution:-

- All data on the HDD will be deleted when it is formatted.
   Copy all files on the HDD to a PC before formatting.
- Make sure that the battery pack is fully charged or connect the AC adapter as the formatting process may take some time.

## Displaying the Item

1 Touch (m) to display the menu.

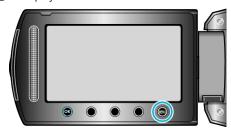

2 Select "MEDIA SETTINGS" and touch @.

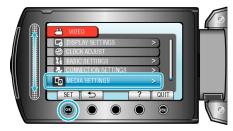

3 Select "FORMAT HDD" and touch .

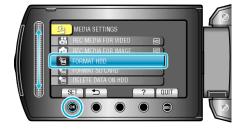

4 Select the setting and touch 

...

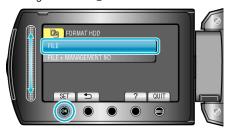

5 Select "YES" and touch os.

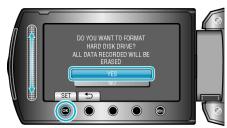

• After formatting, touch ®.